## **HOW TO GET TO THE SP MODE ON A SMALL PRINTER WITH THE SMART PANEL**

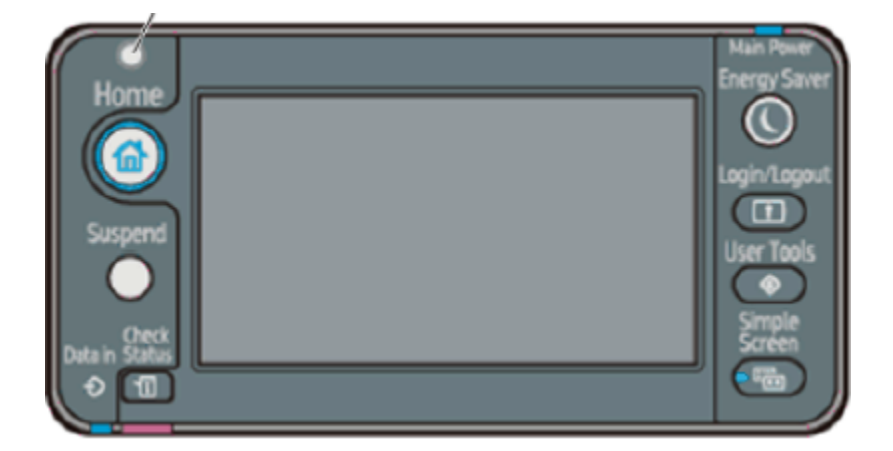

Hold Home and Simple Screen down for three sec then release and press User Tools ,this gets into SP mode) alternative method (power off/ Hold key and Suspend key /power on) this is on printers with the smart panel .